# **View PDF - SF30**

#### **Reference Guide**

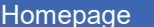

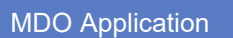

MDO

Search / Dashboard

# **Table of Contents**

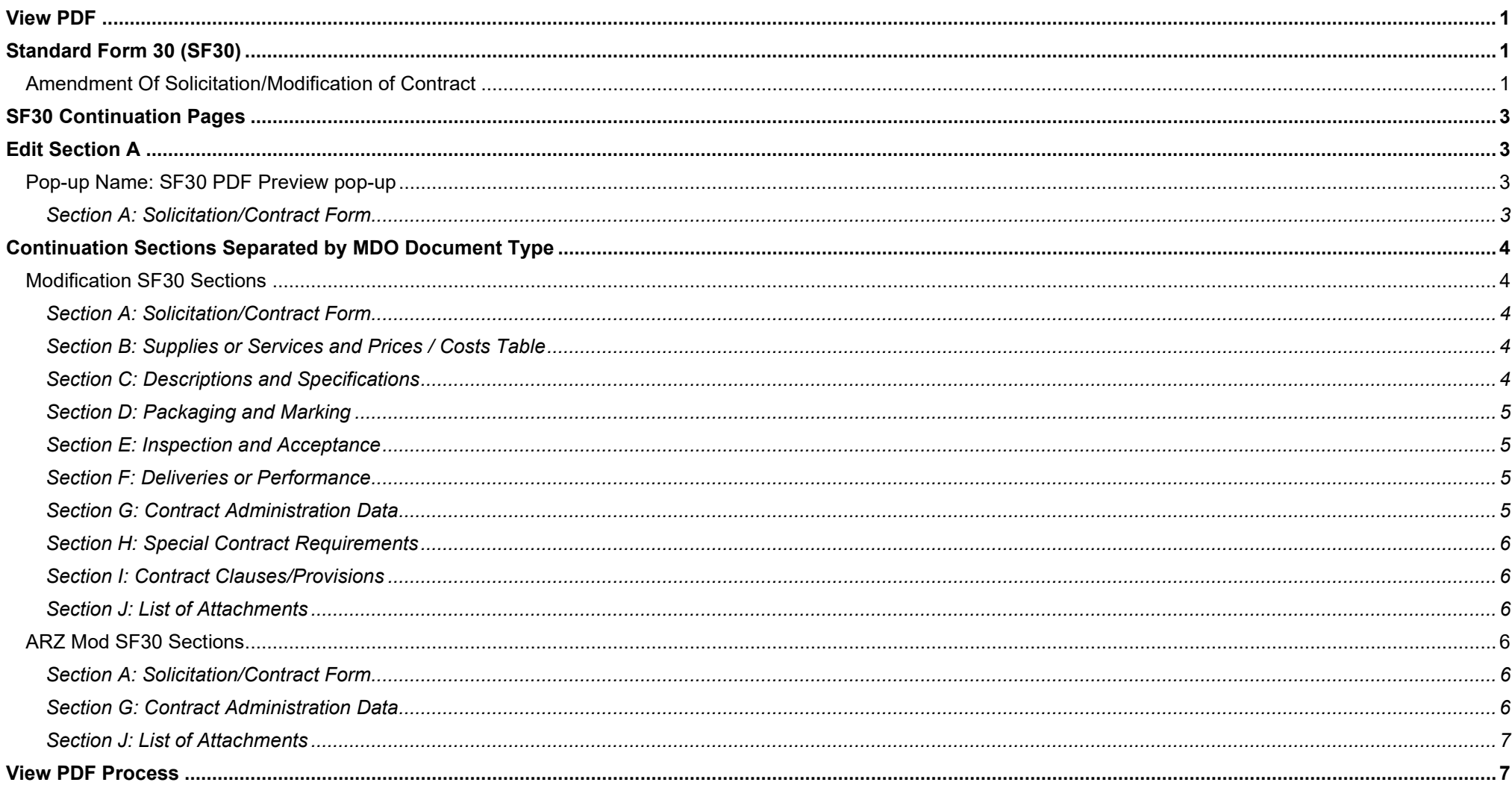

# **View PDF**

<span id="page-1-0"></span>The **View PDF** button allows users to download and open a **Standard Form 30 (SF30)** PDF of the ARZ Modification / Modification during the workflow. The SF30 provides the ARZ Modification / Modification information for the modified Contracts/Orders.

<span id="page-1-1"></span>This guide provides an overview of the MDO - ARZ Modification / Modification - View PDF button for SF30 documents generated from submitted ARZ Modification / Modification documents.

# **Standard Form 30 (SF30)**

The Standard Form 30 (SF30) generates and displays the following information on the first page through the process.

#### <span id="page-1-2"></span>**Amendment Of Solicitation/Modification of Contract**

- 1. Contract ID Code
- 2. Amendment/Modification number
- 3. Effective Date
- 4. Requisition/Purchase Requisition Number
- 5. Project Number (If applicable)
- 6. Issued By Will display based on initiator's DoDAAC and their email address
	- Name of Issuing Office
	- Street address of Issuing Office
	- City, ST Zip+4 of Issuing Office
	- Email address of initiator
- 6. Code DoDAAC of the Initiator
- 7. Administered By (If other than Item 6) Will display based on the Administration Office DoDAAC
	- Name of Administration Office
	- Street address of Administration Office
	- City, ST Zip+4 of Administration Office
- 7. Code DoDAAC of the Administration Office
- 8. Name and Address of Contractor (Number, street, county, State and ZIP Code) Contractor's information based on the Contract/Order
	- Name of Contractor
- Street address of Contractor
- City, ST Zip+4 of Contractor
- 8. Code Contractor's CAGE Code
	- If viewing prior to release and multiple Contract/Orders were selected that belong to multiple CAGE Codes, display 'MULTI' in place of a CAGE Code.
- 8. Facility Code 5-digit Facility CAGE Code obtained from SDW, if one exists
- 9A. Amendment of Solicitation Number X is placed in the box next to this field
- 9B. Dated (SEE ITEM 11)
- 10A. Modification of Contract/Order Number X is placed in the box next to this field 13-digit Contract Number
	- 4 or 13-digit Order Number
- 10B. Dated (SEE ITEM 13) Original date of the Contract/Order
	- YYYY/MM/DD
- 11. This Item Only Applies to Amendments of Solicitations
- 12. Accounting and Appropriation Data (If required)

#### SEE CONTINUATION PAGE

13. This Item Applies Only to Modifications of Contracts/Orders. It Modifies the Contract/Order Number as Described in Item 14. - **NOTE: Only one A-D may be checked.**

- 13A. This Change Order Is Issued Pursuant To: (Specify authority) The Changes Set Forth in Item 14 Are Made in The Contract Order Number in Item 10A.
- 13B. The Above Numbered Contract/Order Is Modified to Reflect the Administrative Changes (such as changes in paying office, appropriation data, etc.) Set Forth in Item 14, Pursuant to The Authority of Far 43.103(b).
- 13C. This Supplemental Agreement Is Entered into Pursuant to Authority Of:
- 13D. Other (Specify type of modification and authority)
- 13E. IMPORTANT: Contractor [ ] is not [ ] is required to sign this document and return \_\_\_\_\_\_ copies to the issuing office.
- 14. Description of Amendment/Modification (Organized by UCF section headings, including solicitation/contract subject matter where feasible.)
	- 'SEE CONTINUATION PAGE'
	- NOTE: Except as provided herein, all terms and conditions of the document referenced in Item 9A or 10A, as heretofore changed, remains unchanged and in full force and effect.
- 15A. Name and Title of Signer (Type or print)
- 15B. Contractor/Offeror (Signature of person authorized to sign)
- 15C. Date Signed
- 16A. Name and Title of Contracting Officer (Type or print)
- 16B. United States of America (Signature of Contracting Officer)

# **SF30 Continuation Pages**

<span id="page-3-0"></span>The Standard Form 30 (SF30) will generate and display the following information at the top right of the Continuation Pages (page 2 and beyond): Section A: Solicitation/Contract Form

- Summary of Changes:
- The purpose of this modification is to implement an organizational realignment.

<span id="page-3-1"></span>NOTE: Section A is editable by the user via the **Preview PDF Editor** that is available before Sign/Release of the document.

# **Edit Section A**

Click the **Preview PDF** button on an editable document to make changes to the Section A Summary.

#### <span id="page-3-2"></span>**Pop-up Name: SF30 PDF Preview pop-up**

NOTE: Changes made on this screen will replace Section A - Summary of Changes in the PDF that is sent to EDA. To revert back to the system generated messages, use the 'Regenerate' button. Be sure to save changes.

#### <span id="page-3-3"></span>*Section A: Solicitation/Contract Form*

**Summary of Changes:**

• Free form text field (*This field is editable and is prepopulated with a list of all changes on the document.*)

#### *Buttons:*

- Regenerate (*Reverts all changes made to SF30 Section A*)
- Save (*Saves the changes to the SF30 Section A*)
- Cancel

Example entry: - On line item 0005AA, the service completion date is 2023-10-31

Click the **Save** to apply the changes to the SF30 Section A.

<span id="page-4-0"></span>A success message: **Success** Summary of Changes was saved successfully.

## **Continuation Sections Separated by MDO Document Type**

#### <span id="page-4-1"></span>**Modification SF30 Sections**

<span id="page-4-2"></span>*Section A: Solicitation/Contract Form*

Purpose of Modification

Summary of Changes

<span id="page-4-3"></span>*Section B: Supplies or Services and Prices / Costs Table*

#### *Table Headers:*

- Item No.
- Type
- Supplies/Services
- Qty
- Unit
- Unit Price
- Total Amount
- Estimated Cost
- Ceiling Price
- Supplies or Services and Prices/Costs Free Text

<span id="page-4-4"></span>*Section C: Descriptions and Specifications*

#### *Table Headers:*

- Item No.
- Part Number
- Qty Variance Over
- Qty Variance Under
- Requisition Number
- ACRN

• Description/Specifications/Statement of Work Free Text

#### <span id="page-5-0"></span>*Section D: Packaging and Marking*

Packaging and Marking Free Text

#### <span id="page-5-1"></span>*Section E: Inspection and Acceptance*

#### *Table Headers:*

- Item No.
- FOB
- Inspection
- Acceptance
- Serv Comp Dt
- Transport Priority
- Days of Acceptance
- Inspection and Acceptance Free Text

#### <span id="page-5-2"></span>*Section F: Deliveries or Performance*

#### *Table Headers:*

- Item No.
- Delivery Date
- Ship To
- Mark For
- MILSTRIP
- Qty
- Deliveries or Performance Free Text

<span id="page-5-3"></span>*Section G: Contract Administration Data*

*Table Headers (Existing ACRNS and Added ACRNS):*

- ACRN
- Appropriation Data
- ACRN Obligated Amount

*Table Headers (ACRN By Line Item):*

- ACRN
- CLIN/SLIN
- Amount

<span id="page-6-0"></span>*Section H: Special Contract Requirements*

Special Contract Requirements Free Text

#### <span id="page-6-1"></span>*Section I: Contract Clauses/Provisions*

- Payment Instructions: PGI 204.7108
- Special Payment Instructions
- Contract Clauses Free Text
- Added Clause Provisions (*not a title, just what these bullet points are*)

<span id="page-6-2"></span>*Section J: List of Attachments*

Closing Remarks

### <span id="page-6-3"></span>**ARZ Mod SF30 Sections**

<span id="page-6-4"></span>*Section A: Solicitation/Contract Form*

Summary of Changes

*Note: this includes the Purpose of Modification*

#### <span id="page-6-5"></span>*Section G: Contract Administration Data*

*Note: All of the following will only display if it was touched/responded to*

- Workload question responses
- Non-workload question responses
- Workload Realignment changes
- Admin Change
- Pay Change
- Additional Comments

#### <span id="page-7-0"></span>*Section J: List of Attachments*

#### Associated Contracts

#### *Table Headers:*

- CAGE
- Contract Number
- **Order Number**
- Modification Number
- Admin By
- Pay Office

Contract Modification Continuation Page

#### Page X of X

Contract: [Contract/Order Number matching block 10A on first page]

Modification Number: [Modification Number matching block 2 on first page]

<span id="page-7-1"></span>Modification Effective Date: [Date from block 3 on first page]

# **View PDF Process**

- 1. Log in to Procurement Integrated Enterprise Environment (PIEE) Application [\(https://piee.eb.mil/\)](https://piee.eb.mil/).
- 2. Open the Modifications and Delivery Orders (MDO) by clicking the **'MDO'** icon.
- 3. Select Search under the MDO navigation section or use the document tables on the Dashboard.
- 4. Enter Search Criteria and click the **Search** button.
- 5. **Search Results** display below the **Search Criteria** and allow new searches without leaving the page.
- 6. Find the ARZ Modification or Modification and click the **Document ID** number hyperlink to open the document.
- 7. Review the document information to ensure it is the correct document.
- 8. Click the **View PDF** button, a PDF downloads to the local machine.
- 9. Open the PDF to view the SF30.

NOTE: Viewing an SF30 during the workflow with multiple Contracts/Orders selected only displays the information of one Contract/Order. The individual Contracts/Orders are on the SF30 after the ARZ Modification / Modification is released.